## (Second)

## Serial Number [handwritten:] 79

|          | Dept.                                                                                                   | Consult ation | Section Manager Futures Bonds [seal:] Sekizawa (representative) |               |                |                  | Proposed August 6, 1998                |                  |
|----------|----------------------------------------------------------------------------------------------------|---------------|-----------------------------------------------------------------|---------------|----------------|------------------|----------------------------------------|------------------|
| Approval | (Office) Manager [seal:] Suyama                                                                         | atton         |                                                                 |               |                |                  | Approved August [handwritten:] 7, 1998 |                  |
|          | Deputy                                                                                                  | Section       |                                                                 | Investigation | Section        | Section (Office) |                                        | Business Systems |
| Drafters | Manager                                                                                                 | Manager       |                                                                 | Officer       | Manager        | Member           |                                        | Department       |
|          |                                                                                                    |               |                                                                 |               | Representative |                  |                                        | Section (Office) |
|          | [seal:]                                                                                                 | [seal:]       |                                                                 | [seal:]       | [seal:]        | [seal:]          |                                        |                  |
|          | Yoshida                                                                                                 | Furukawa      |                                                                 | Sakamoto      | Kawashima      | Tanaka           |                                        |                  |
|          |                                                                                                    |               |                                                                 |               |                |                  |                                        | TEL (3758)       |
| Matter   | Regarding the Sending of the "Futures / Options Trading System Trading Terminal Operation Manual", Etc. |               |                                                                 |               |                |                  |                                        |                  |

Two copies per company of the Futures / Options Trading System Trading Terminal Operation Manual are to be sent to all members and special participants.

End

Tokyo Stock Exchange

No. <u>1</u>

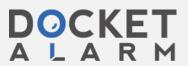

Attn. Transition Managers
Futures / options trading system update

Tokyo Stock Exchange Business Systems Manager Mitsuru Suyama

Regarding the Sending of the "Futures / Options Trading System Trading Terminal Operation Manual", Etc.

Thank you for your continued assistance in the transition to the updated futures / options trading system. We have created the operation manual for the new terminal that will be used for the "futures / options trading system" that is scheduled to be transitioned to in September. We have sent two copies of this operation manual to each company, so please refer to it when conducting overall operation tests, etc., and when using the new terminals.

In addition, the following materials have been enclosed for your interest.

# • Matters to be aware of regarding the functions of the new terminal and when conducting overall operation tests (Annex 1)

Separate to the operation manual, we have summarized the matters for consideration when using the new terminal as well as the functions of the new terminal that will be restricted during the overall testing; please refer to it at your convenience.

### Keyboard key top stickers for new terminals

We apologize for the inconvenience, however please attach the key top stickers to the dedicated keyboard referring to the key layout diagram on the back of the stickers.

- \* As the key top stickers have not been prepared for general use keyboards, please make arrangements for keys other than those for which the stickers for the dedicated keyboard may be used.
- \* The successor terminal and new terminal have partially differing key layouts. With regard to successor terminals that also serve as general use terminals (D pattern terminals), if attaching the stickers to the new terminal causes interference with the work in the current system, please attach the stickers after the updated system has commenced operation.

### • Terminal Configuration Chart (Annex 2)

As the configuration of the "new terminal" after the commencement of the operation of the updated futures / options trading system will be as indicated here, please check the configuration of the new terminals at your company.

\* Where a terminal server is preceded with a "D", this indicates that it is a "data server" as stated in the terminal operation manual.

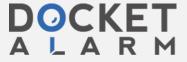

#### • Password Function Use Application Form (Annex 3)

If you would like to use the password function stated in "Appendix 3" of the new terminal operation manual, please enter the password, etc., to be used in "Annex 3", and submit this to us.

- \* Please be advised that even if this application is submitted, as password setting work will need to be performed, it may take some time until you are able to use the function.
- \* As the simple security function of the successor terminal shall not continue, with regard to the successor terminals that also serve as general terminals (D pattern terminals), if you will continue to need a password, etc., for these, please submit this form once again.

### Mnemonic stickers for dedicated keyboard

These will only be sent to participants for whom we were unable to deliver a dedicated keyboard at the time of delivery of the new terminals.

Please attach these to the delivered, dedicated keyboards in reference to "Annex 4", which is attached to this document.

If you have any questions about the content of the terminal operation manual, etc., please contact us at the address shown below.

End

[Inquiries]

Tokyo Stock Exchange

Futures / Options Trading System Representatives, Business Systems Department

TEL 3808-2571 - 5 (direct dial)

• Regarding the terminal operation manual Representatives: Kawashima, Tanaka

• Regarding the terminal configuration Representative: Sakamoto

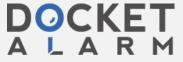

Matters to be aware of regarding the functions of the new terminal and when conducting overall operation tests

### 1. Matters to be aware of when using the new terminal

- When entering new orders, management items (by self / consignment) will need to be specified.

  In the event of self / consignment being determined in advance on a client by client basis, please use the "Automatic setting of management items (by self / consignment) when entering orders" function.
  - → "Page 6 7, Automatic setting of management items (by self / consignment) when entering orders"
- Self / consignment will also need to be specified when entering re-sale / re-purchase (or exercising rights) quantities.

In addition, re-sale and re-purchase quantities can be entered without differentiating between the current day parts and existing parts.

- → "Page 11-2, Points to note when entering re-sale / re-purchase quantities, etc."
- If you would like to print various notifications, specify the printer to be used for each notice in the "Notification Output Specification" function.

You will not be able to print such notifications without configuring these settings.

- → "Page 6-11, "Printer settings for order and contract related notifications"
- → "Page 6-16, Printer settings for the sending of notifications such as the opening interest balance notification"
- In the event of using a connection between servers, if you want to also send a notification relating to orders, etc., entered from the new terminal (order received notification, contract established notification, re-sale / repurchase result notification, etc.) to a virtual server, please specify the output virtual server for each notification in the "Notification Output Specification (Virtual)" function.
- $\rightarrow$  "Page 6-19, Output virtual server settings for notifications relating to orders and contracts"
- The resend function in the new terminal is a little different from that of the current terminal. Please be advised
  that if you make repeated retransmissions, there may be cases where the notification cannot be received from
  the central system.

It should be noted that the "Print Notification" function should be used in order to reprint notifications.

- → "Page 14-5 Request / Stop Retransmission"
- → "Page 14-13 Print Notification"

### 2. Restrictions to new terminal functions in overall operation tests

- The help function will be unavailable at first in the overall operation tests.
- The automatic settings page function will be unavailable at first in the overall operation tests.

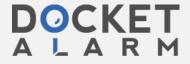

- Inquiries for quote information on stock indices and underlying stock will be unavailable at first in the overall operation tests.
- Please be advised in advance that at first in the overall operation tests, due to defects in our settings, there may be terminals for which the aforementioned printer settings for the sending of notifications such as the opening interest balance notification cannot be made.
   \*It should be noted that said notification may be printed through the use of the "Print Notification Function".
- Please note that during the overall operation tests, the central system will be set to limit the number of order entries to 1,000, so any orders in excess of this will result in an error.

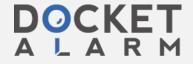

# DOCKET

# Explore Litigation Insights

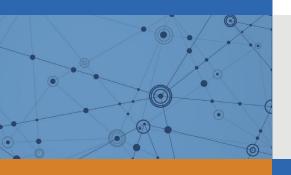

Docket Alarm provides insights to develop a more informed litigation strategy and the peace of mind of knowing you're on top of things.

## **Real-Time Litigation Alerts**

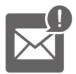

Keep your litigation team up-to-date with **real-time** alerts and advanced team management tools built for the enterprise, all while greatly reducing PACER spend.

Our comprehensive service means we can handle Federal, State, and Administrative courts across the country.

## **Advanced Docket Research**

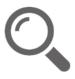

With over 230 million records, Docket Alarm's cloud-native docket research platform finds what other services can't. Coverage includes Federal, State, plus PTAB, TTAB, ITC and NLRB decisions, all in one place.

Identify arguments that have been successful in the past with full text, pinpoint searching. Link to case law cited within any court document via Fastcase.

## **Analytics At Your Fingertips**

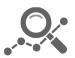

Learn what happened the last time a particular judge, opposing counsel or company faced cases similar to yours.

Advanced out-of-the-box PTAB and TTAB analytics are always at your fingertips.

### API

Docket Alarm offers a powerful API (application programming interface) to developers that want to integrate case filings into their apps.

### **LAW FIRMS**

Build custom dashboards for your attorneys and clients with live data direct from the court.

Automate many repetitive legal tasks like conflict checks, document management, and marketing.

### **FINANCIAL INSTITUTIONS**

Litigation and bankruptcy checks for companies and debtors.

### **E-DISCOVERY AND LEGAL VENDORS**

Sync your system to PACER to automate legal marketing.

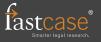